## **AOA TRAINING IN POLICY STUDIES ACCOUNT REGISTRATION & APPLICATION PROCESS**

## **INSTRUCTIONS: REGISTERING AN ACCOUNT.**

- Register and create a profile to access the AOA Training in Policy Studies application [https://aof.smapply.org](https://aof.smapply.org/)
- Click on the green Register button in the top right corner to register and create a profile. Once complete, click on the Login button for future access.
- When creating your profile, select Individual.
- An email address is required to create/complete your profile. You will be asked to verify your email by responding to an autogenerated email. If you do not receive the autogenerated an email, re-enter your email or check your spam folder.
- Please add [noreply@smapply.net](mailto:noreply@smapply.net) and [noreply@mail.smapply.net](mailto:noreply@mail.smapply.net) to your safe senders list to ensure future emails are received. When you receive the verification email, follow the instructions.

Please read the Applicant FAQ [here](https://smapply.zendesk.com/hc/en-us/articles/115001445354-Applicant-FAQ)[.](https://help.smapply.io/hc/en-us/articles/115001445354-Applicant-FAQ)

**Note: If you have problems Registering or Logging in, the fastest way to get help is to contact SMA Support by clicking the "i" button at the top right corner to submit a Help Request or by emailing them directly at [support@smapply.io](mailto:support@smapply.io) with your issue.**

**Any other questions about the SurveyMonkey Apply system can be directed to Tiffanie Tabrizi, AOF Director of Programs, Scholarships & Awards at [ttabrizi@aof.org.](mailto:ttabrizi@aof.org)** 

## **INSTRUCTIONS: COMPLETING YOUR TIPS APPLICATION.**

Once you have an account, visit the application portal here: [https://aof.smapply.org/prog/aof\\_application\\_portal/.](https://aof.smapply.org/prog/aof_application_portal/)

• **Click on the blue "APPLY" button**

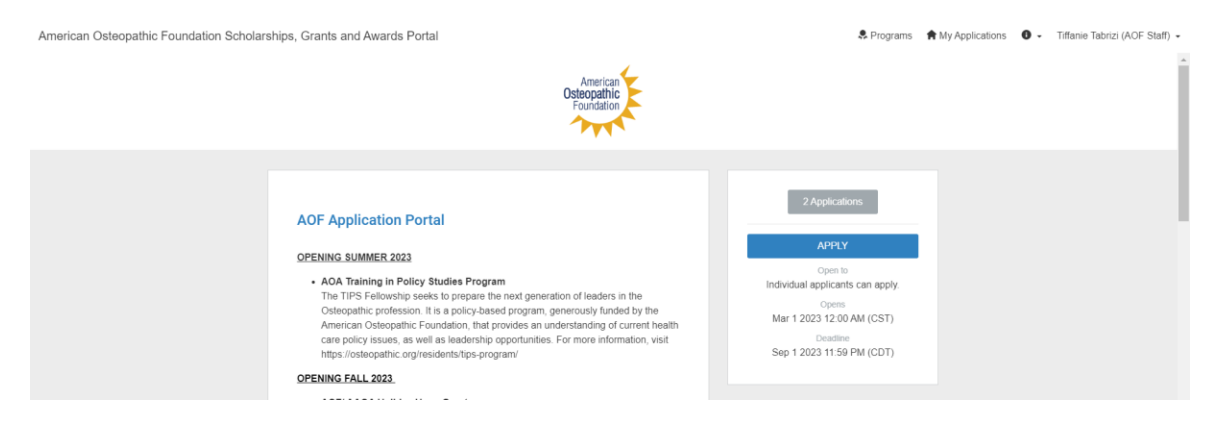

- $\times$ Name your application **OPENING SUMM** • AOA Trainin "J. Smith 2023 AOF [NAME AWARD] Application"  $\boxed{1}$ 75 cha CREATE APPLICATION **OPENING FALL** CANCEL · AOF/AAO The Advocates for the AOA, in partnership with the American Osteopathic<br>Foundation (AOF), created the Holiday Hug Grant in 2020 to help two medical • AOF Edward and Joanne Loniewski Merit Scholarship
- **Name your application (i.e. 2023 Jane Doe, DO, TIPS Application)**

## • **Complete the Account User Profile Task and click "MARK AS COMPLETE"**

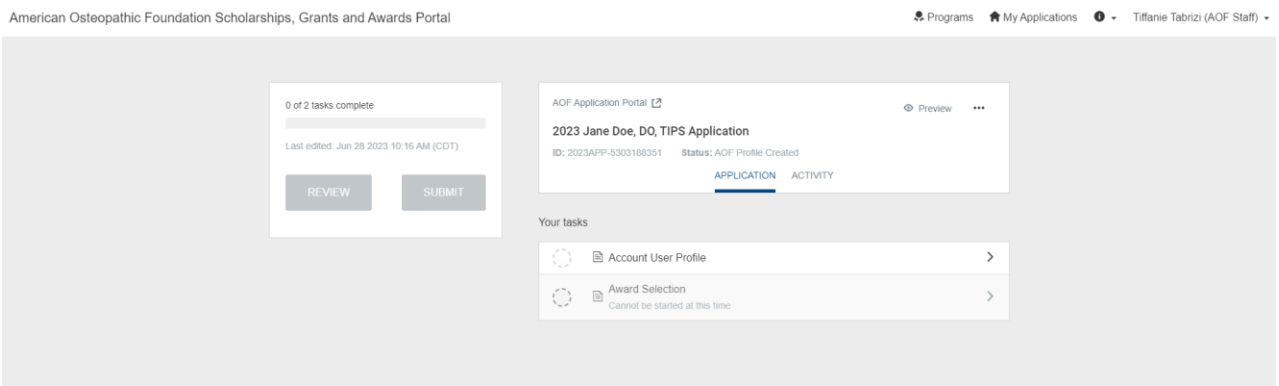

• **Select the "Award Selection" Task**

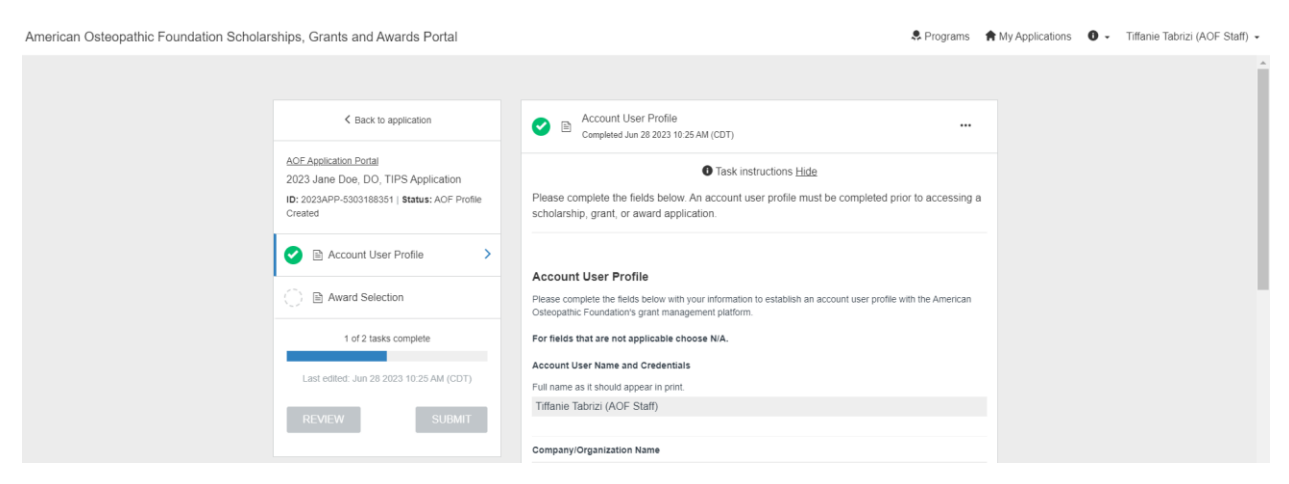

• **Select "Training in Policy Studies (TIPS) Program" and then select "MARK AS COMPLETE"**

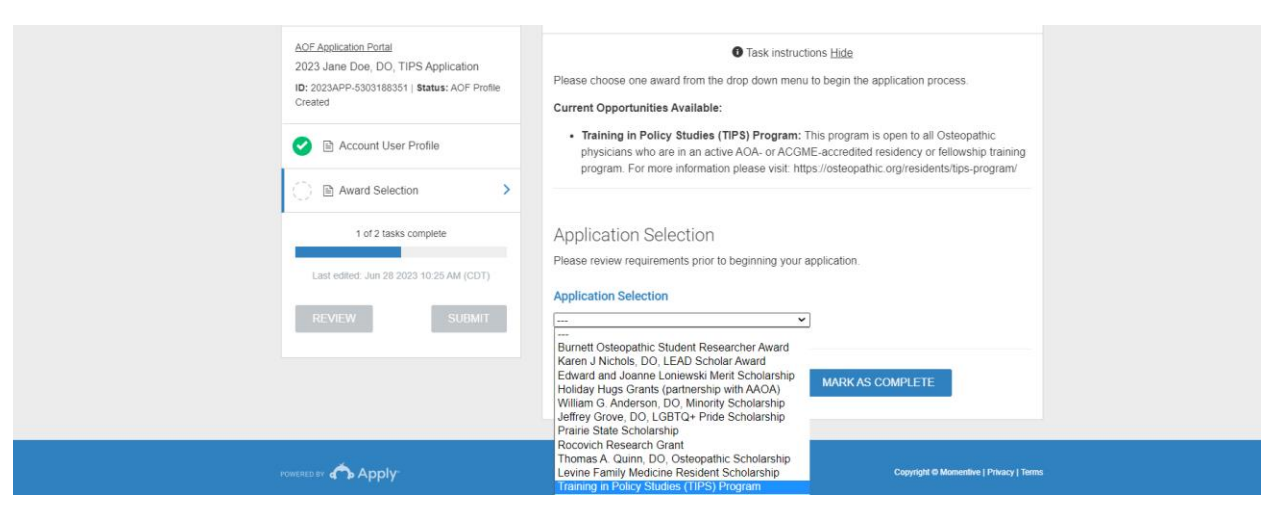

- **Click and complete each of the 7 required tasks on the left side of the screen.**
- **Once all 7 tasks have been completed, the "SUBMIT" will turn blue. You can then submit your application for consideration!**

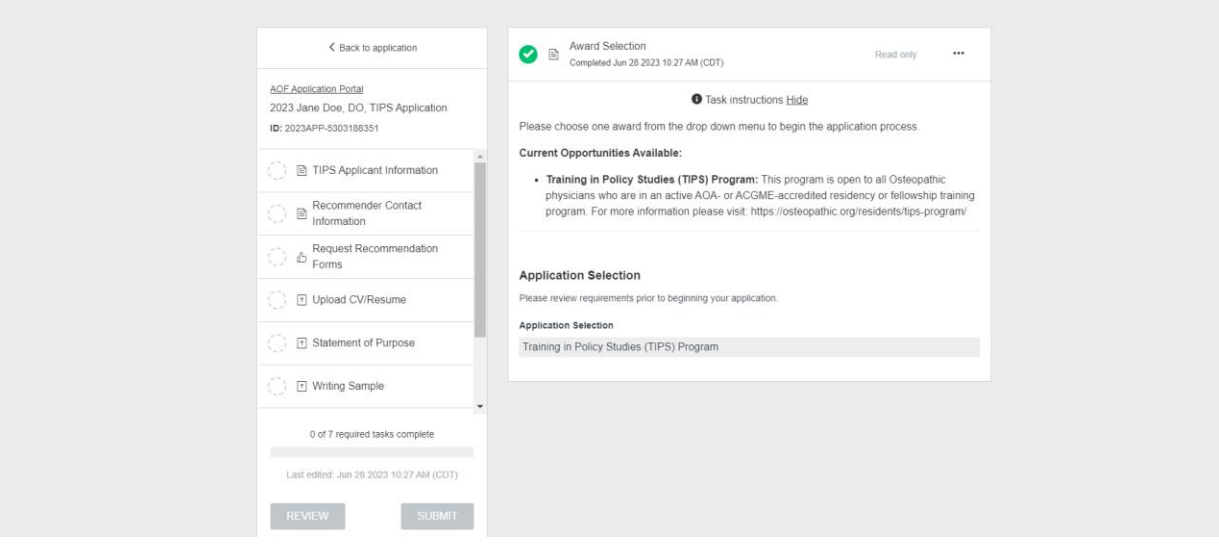